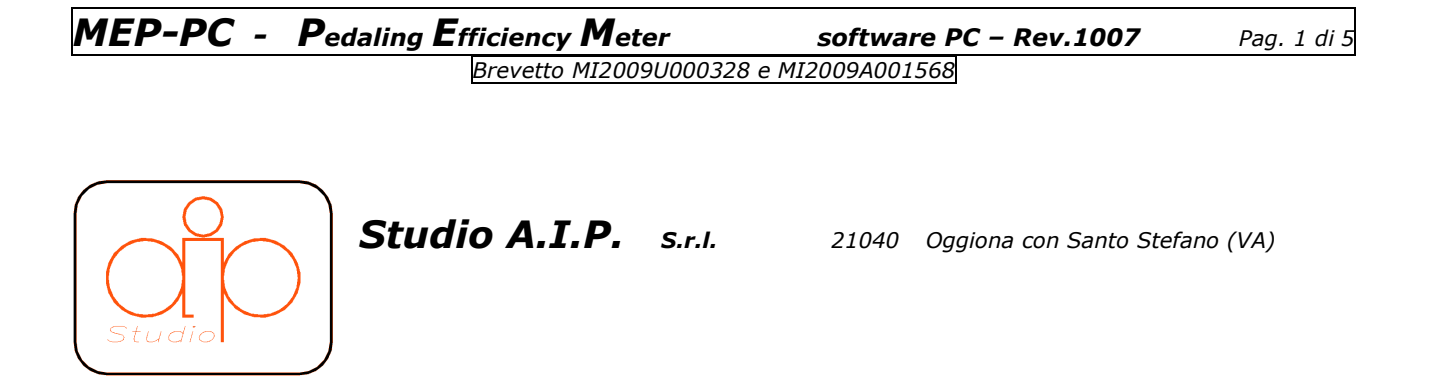

Mep\_01.exe is PC software used to acquire, analyze data transmitted from the crankset MEP-10A system.

This version allows for PCs and Laptops, rather than the version for Smartphone, an improved display of values and even functionally equivalent.

In the PC version, being the main target to use MEP system in closed environments such as laboratories or gyms, functions (such as acquisition of GPS coordinates and altitude) are inhibited.

MEP\_01.exe to install software on PC / Laptop you need Windows XP - VISTA - 7 and a Bluetooth device installed hardware.

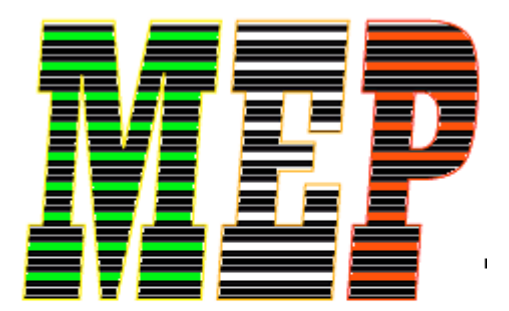

**Studio AIP** 

# www.aip-studio.com

### **Procedure for installing software and connecting via Bluetooth.**

- Copy the MEP folder on the CD distribution disk , on your PC.
- Creating a desktop shortcut to the program mep\_01.exe.
- Copy the setup files folder data cranks mep\_XXXX.set implementing software mep\_01.exe Mep\_01.set and rename it.
- Turn on the MEP crank (Once installed on cycle, ride for the ignition (1 turn) and then it will be on 3 minutes)
- Right click the icon for the Bluetooth device and run 'Add Device'.
- Depending on the model of Bluetooth stack, it is necessary to install the new device 'MEP' as a serial device and store the COM port assigned by the system.
- When prompted to insert the 'pairing code' 0000 to make the connection.
- Run the software mep\_01.exe and set the COM port as previously stored (password 3333).
- Exit the program via command [X] EXIT.

At this point the software is installed and paired with the file via Bluetooh. In addition, MEP-10A crankset should be set up properly. To use the software at this point you should only:

- \* Pedal to activate the device.
- \* Run the software mep\_01.exe

At this point the screen appears as shown below:

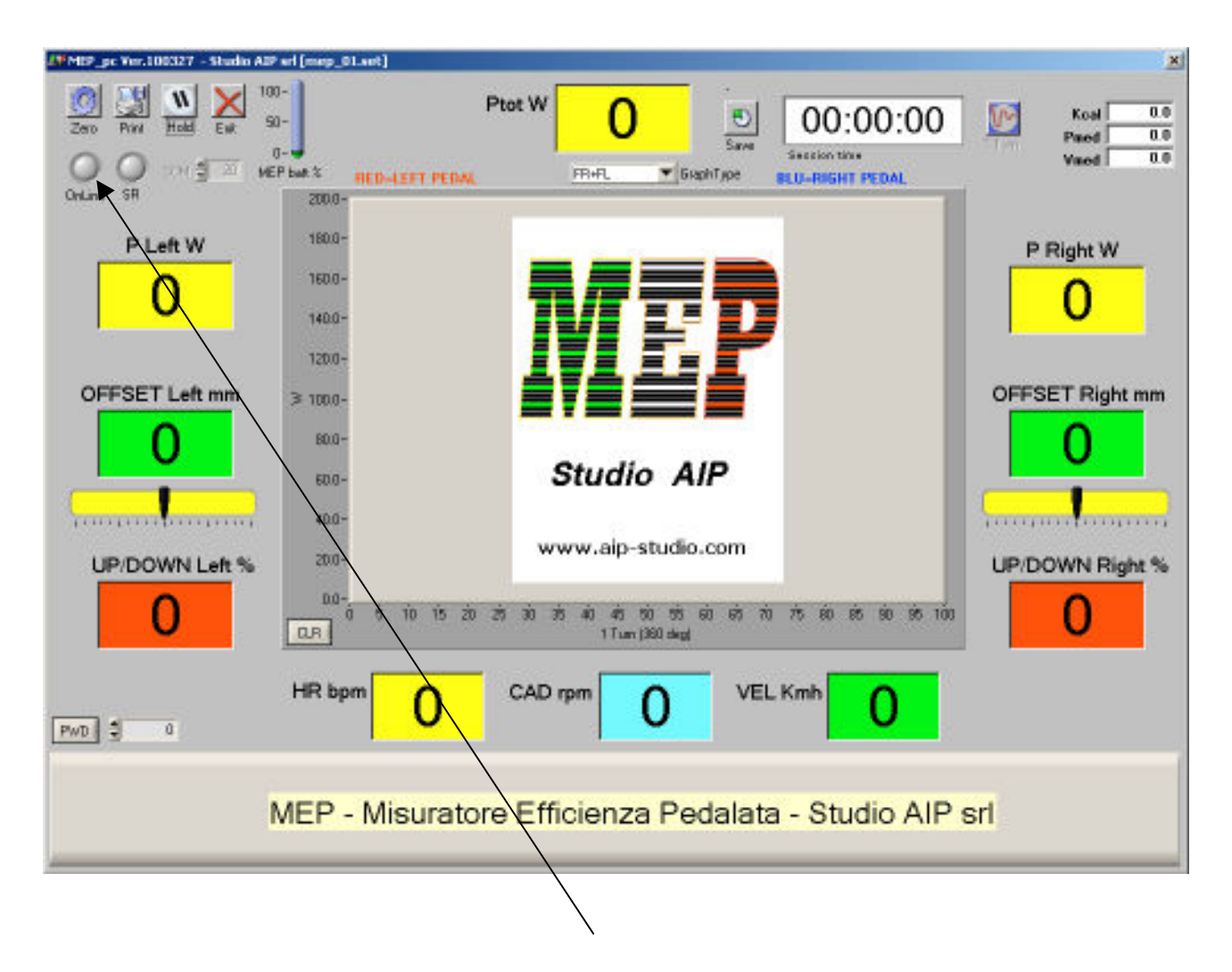

If the device is installed correctly ONLINE indicator will GREEN and you will see the battery level MEP of the device. The software keeps the device MEP on until you push EXIT button.

#### **Views MEP\_01.EXE and software functions.**

Main values:

Ptot  $W = Total Power L + R$  in WATT Ptot Total Power = W  $L + R$  WATT

Pleft W = left power in WATT

Pright W = right power in WATT

OFFSET left mm = Offset mm left push mm below the center pedal LEFT

OFFSET right mm= Offset mm right thrust in mm from the center pedal RIGHT

UP/DOWN left % = ratio% Ratio of Force in PUSH and PULL% pedal LEFT

- UP/DOWN right %= right% Ratio of Force in PUSH and PULL% pedal RIGHT
- HR bpm = Heart Rate bpm (heart rate monitor, requires GARMIN heart ANT+ sensor)
- $CAD$  rpm = rpm cadence
- VEL  $kmh = kmh$  speed to the wheel (requires GARMIN SPEED CADENCE ANT+ sensor)
- $KCA$  = Calorie rescue the activation of the session data.
- PMED = Average Power of activating the session data backup.
- $VMED$  = media session after the activation of data backup.
- SESSION time = time elapsed since the session data storage.

 $SAVE =$  activate / suspend the session data backup. (The data are saved in. CSV filename S\_actual.DATE\_actual.HOUR.CSV)

1 Turn = Button for saving data during a workout session data backup. (The data are saved in. CSV filename T\_ actual.DATE\_actual.HOUR.CSV)

- Graph type = type selection chart to display.
- FR+FL = LEFT and RIGHT Force lap (N)
- Pwtot = Power developed every lap (W)
- PW flow = Power flow over time  $(W)$

#### MtR+MtL = Moments every lap (Nmm)

- OnLine = LIGHT indicator system was connected with MEP (GREEN = CONNECTED)
- SR = status indicator light , sensor rotation (ON-OFF)
- MEP batt% = MEP Battery level indicator.
- COM = COM port selection Bluetooth communication (use PASSWORD=3333)
- Zero = reset to zero residual values on the pedals (pedals vertically with NO\_LOADS)
- Print = Print Screen
- Hold = Hold analytical data acquisition screen.
- Exit = Quit program and terminate.
- PWD = PASSWORD for access to setup parameters (see following page)

### **PASSWORD parameters below.**

### **3333 =PASSWORD ACCESS TO USER PARAMETERS**

**EXAGSWORD ACCESS TO ALL PARAMETERS (to be requested to Sudio AIP)** 

**Inserting the password you can access to data setup shown below:**

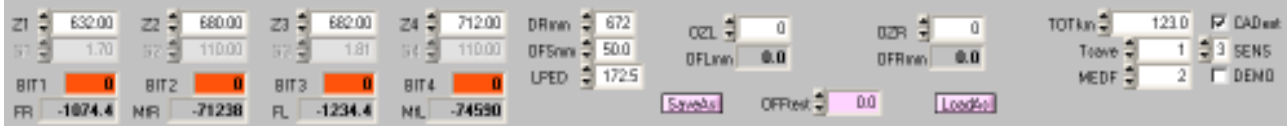

## **User Parameters:**

- DRmm = Wheel diameter in mm for the correct calculation of speed
- OFSmm = OFFSET center pedal in mm (default 50.0 mm)
- LPED = crank length in mm (as decided rotating the mechanical 12- faced insert in MEP crank arms)
- Tsave = Time saving data in seconds during data acquisition sessions.
- MEDF = Number of filter medium to improve visualization.
- TOTkm = TOT km ridden or covered.
- SENS = Setting the sensor type ROTATION (default 3)
- DEMO = flag for the demo mode (not to be used during normal mode)
- $SaveAs = Save the setup file with desired name$
- LoadAs  $=$  load setup file you need
- OFFtest = OFFSET loads (for TEST)

All other parameters should be modified only by Studio AIP staff or on our precise indications.